# **BİLGİ PAKETİ İŞLEMLERİ REHBERİ**

#### **1. Program Bilgi Paketi İçerik Tanımları**

Program Bilgi Paketi İçerik Tanımları sekmesi, Üniversitenizin Bilgi Paketi sayfasına yansıtılacak olan ve **programla ilgili bilgilerin program/ bölüm başkanlıklarınca girilebileceği** sekmedir.

Bilgi Sistemi'ne<https://obs.gazi.edu.tr/oibs/login.aspx> adresindeki 'İdari Personel Girişi' butonu kullanılarak erişilip 'Bilgi Paketi İşlemleri' menüsündeki 'Program Bilgi Paketi İçerik Tanımları' sekmesine tıklanarak 1 Nolu Ekran görüntülenir.

 $\triangleright$  Metin alanında standart metin dışında resim, url gibi özellikler kullanılabilmekte; yazı stili, boyutu, rengi, hizalama gibi değişiklikler yapılabilmekte ve böylece girilen metin zenginleştirilebilmektedir.

 $1$  Nolu Ekran

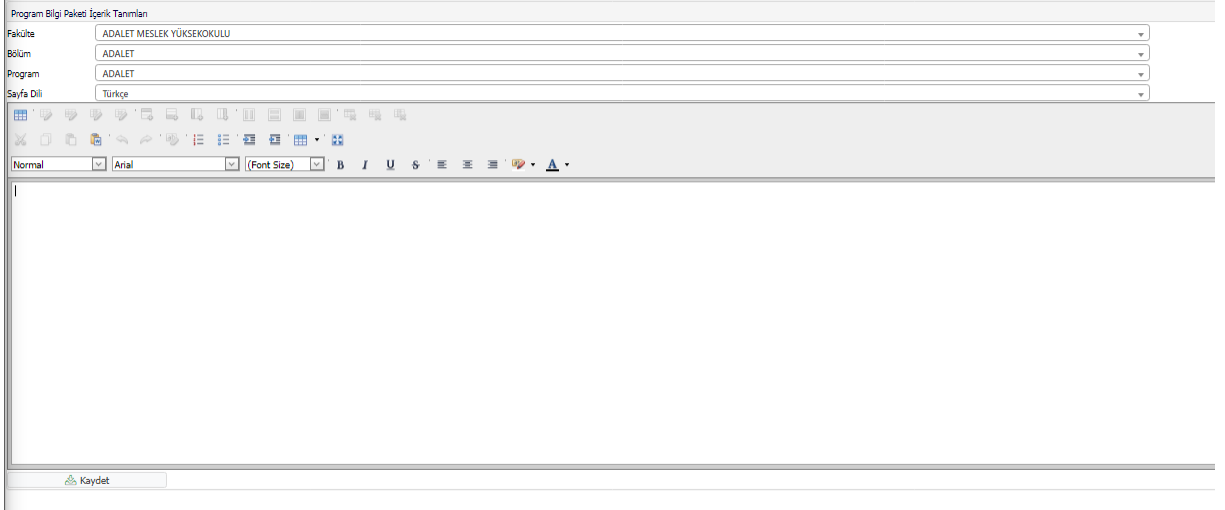

#### **2. Fakülte Bilgi Paketi Tanımları**

Fakülte Bilgi Paketi İşlemleri Tanımları sekmesi, Üniversitemiz Bilgi Paketi sayfasına yansıtılacak olan ve **akademik birimle ilgili bilgilerin akademik birim idaresince girilebileceği** sekmedir.

Bilgi Sistemi'ne<https://obs.gazi.edu.tr/oibs/login.aspx> adresindeki 'İdari Personel Girişi' butonu kullanılarak erişilip 'Bilgi Paketi İşlemleri' menüsündeki 'Fakülte Bilgi Paketi Tanımları' sekmesine tıklanarak 1 Nolu Ekran görüntülenir.

 Metin alanında standart metin dışında resim, url gibi özellikler kullanılabilmekte; yazı stili, boyutu, rengi, hizalama gibi değişiklikler yapılabilmekte ve böylece girilen metin zenginleştirilebilmektedir.

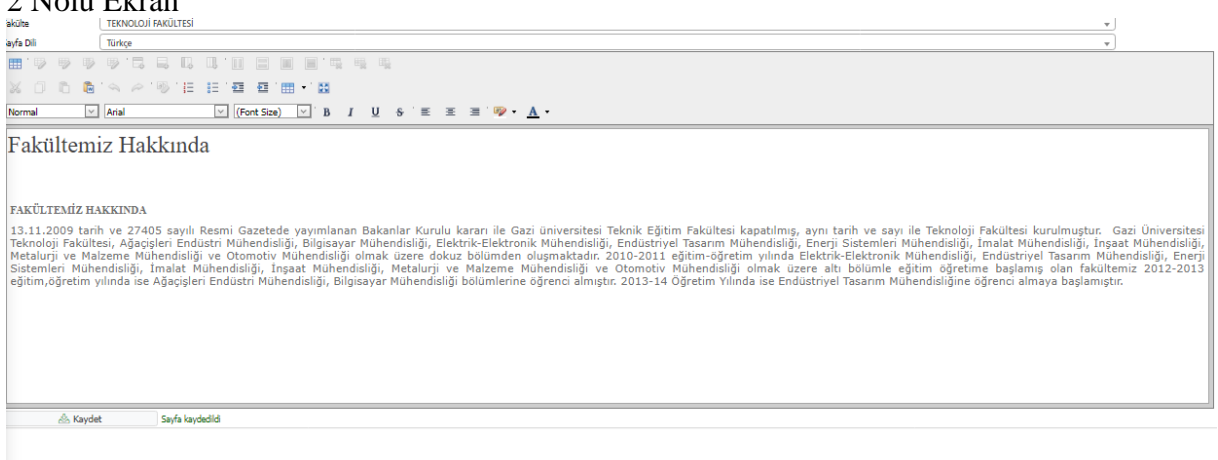

Bu ekranda yapılan bilgi girişi kontrolü, <https://obs.gazi.edu.tr/oibs/bologna/> adresinden Akademik Birimler> Düzey > İlgili akademik birim sayfasına erişilerek yapılabilir.

#### 3 Nolu Ekran

 $2 N_{\text{L}}$   $L_{\text{L}}$   $R_{\text{L}}$ 

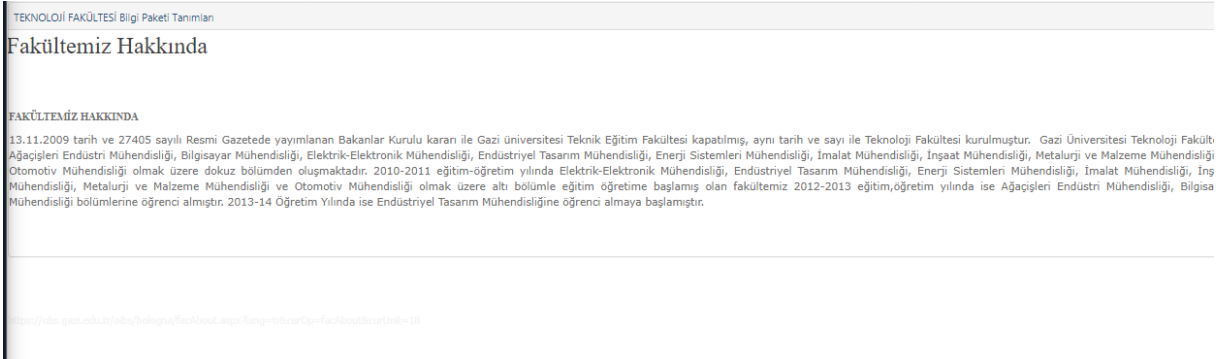

### **3. Program Bilgi Paketi Tanımları**

Program Bilgi Paketi Tanımları sekmesi, Üniversitenizin Bilgi Paketi sayfasına yansıtılacak olan **ve programa ait hedef, kabul koşulları, mezuniyet koşulları vb. bilgilerin program/ bölüm başkanlıklarınca girilebileceği** sekmedir.

Bilgi Sistemi'ne<https://obs.gazi.edu.tr/oibs/login.aspx> adresindeki 'İdari Personel Girişi' butonu kullanılarak erişilip 'Bilgi Paketi İşlemleri' menüsündeki 'Program Bilgi Paketi Tanımları' sekmesine tıklanarak 4 Nolu Ekran görüntülenir.

4 Nolu Ekran

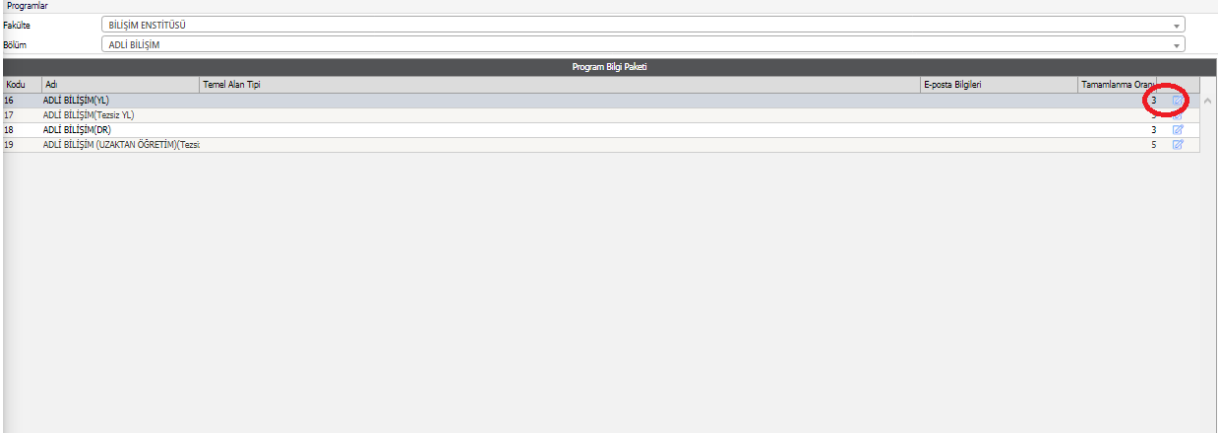

4 Nolu Ekran'ıın sağında yer alan 'düzenle' butonu aracılığıyla erişilen 5 Nolu Ekranda programa ait hedef, kabul koşulları, mezuniyet koşulları vb. bilgiler girilebilir.

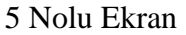

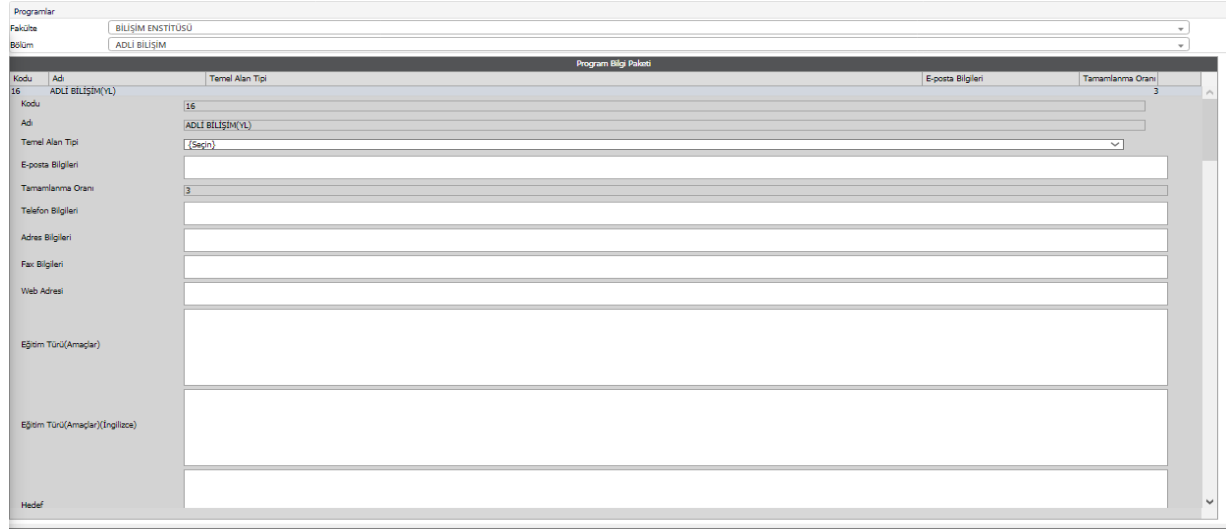

Bu ekranda yapılan bilgi girişi kontrolü, <https://obs.gazi.edu.tr/oibs/bologna/> adresinden Akademik Birimler> Düzey > İlgili Akademik Birim> İlgili Program sayfalarına erişilerek yapılabilir.

#### 6 Nolu Ekran .<br>Iresi (Yıl)  $\overline{2}$  $\left(\widehat{\mathcal{G}}\right)$ ı<br>Vami Süresi (Yıl)  $\overline{4}$ .<br>Kontenjani Gazi Üniversitesi .<br>Stai Durumu Yok nsal Bilgilei **Tarihçe** Kazanılan Derece .<br>Eğitim Türü (Amacla Kabul Kosulları .<br>Üst Kademeve Geci Mezuniyet Koşullar Mezun İstihdam Olanak

## **4. Program Öğr. Çıktıları ve Yetkilileri**

Program Öğrenme Çıktıları ve Yetkilileri sekmesindeki bilgiler, **program/ bölüm başkanlıklarınca** doldurulur.

Bilgi Sistemi'ne<https://obs.gazi.edu.tr/oibs/login.aspx> adresindeki 'İdari Personel Girişi' butonu kullanılarak erişilip 'Bilgi Paketi İşlemleri' menüsündeki 'Program Öğr. Çıktıları ve Yetkilileri' sekmesine tıklanarak 7 Nolu Ekran görüntülenir.

Seçilen programın yetkililerini tanımlamak için '+' butonuna tıklanır. - **Yetki Tipi, Yetkili Unvanı ve Yetkili Ad Soyad** alanları doldurulur ve kaydedilir.

Seçilen programın öğrenme çıktılarını tanımlamak için '+' butonuna tıklanır. - **No, Öğrenme çıktısı ve öğrenme çıktısı (İngilizce)** alanları doldurulur ve kaydedilir.

 Burada girilen bilgiler, "TYYÇ matrisi" ve "Dersin öğrenme çıktısına katkısı" bilgileri için son derece önemlidir.

### 7 Nolu Ekran

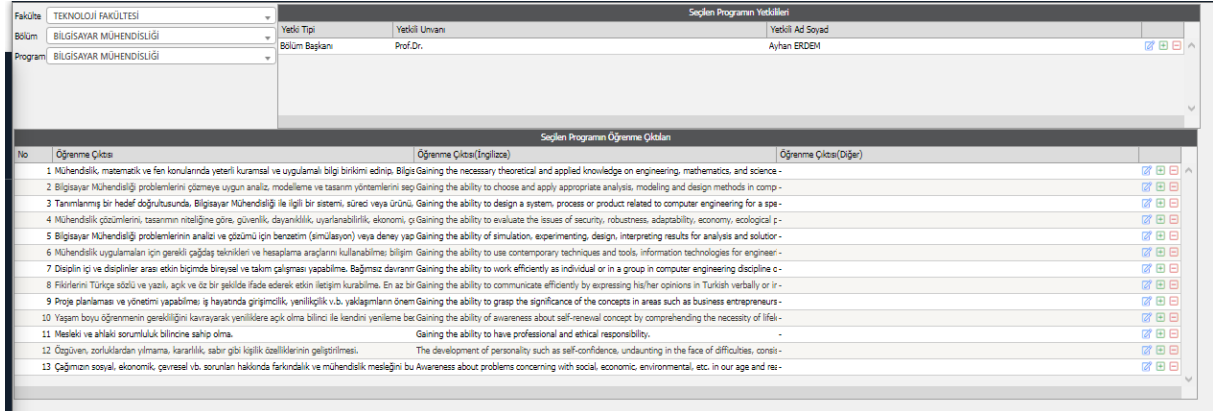

Bu ekranda yapılan bilgi girişi kontrolü, <https://obs.gazi.edu.tr/oibs/bologna/> adresinden Akademik Birimler> Düzey> İlgili Akademik Birim > İlgili Program> sayfasına erişilerek yapılabilir.

#### 8 Nolu Ekran

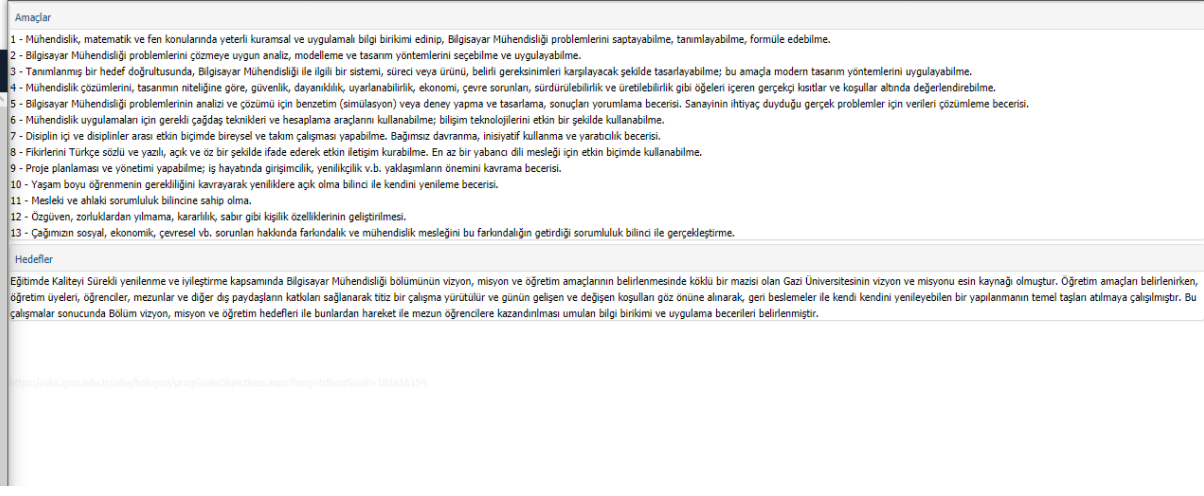

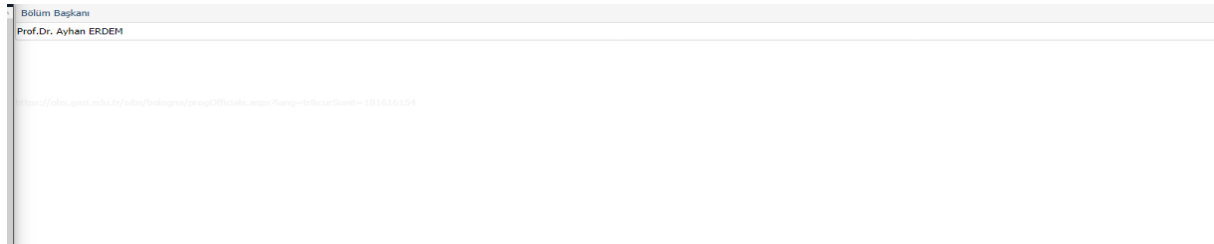

### **5. Türkiye Yükseköğretim Yeterlilik Çerçevesi (TYYÇ) Temel Tanımlamaları**

Türkiye Yükseköğretim Yeterlilik Çerçevesi (TYYÇ) Temel Tanımlamaları sekmesindeki bilgiler, **program/ bölüm başkanlıklarınca doldurulur**.

10 Nolu Ekran

| Fakülte              | <b>FEN FAKÜLTESİ</b>                                                     |                             |         |                                                                                                    |            |
|----------------------|--------------------------------------------------------------------------|-----------------------------|---------|----------------------------------------------------------------------------------------------------|------------|
| Bölüm                | BİYOLOJİ                                                                 |                             |         |                                                                                                    |            |
| Program              | BİYOLOJİ --> Doğa Bilimleri                                              |                             |         |                                                                                                    |            |
|                      | 2 Program TYYC Matrisi                                                   | Program TYYC Sablon Kopyala |         |                                                                                                    |            |
|                      |                                                                          |                             |         | <b>TYYC Temel Düzevleri</b>                                                                                                    |            |
| Grubu                |                                                                          |                             | Sira No | Acıklama                                                                                                    |            |
| Bilgi->Bilgi         |                                                                          |                             |         | 1 Canlılardaki vapı ve fonksiyon iliskilerini anlar.                                                                                             | ■田日へ       |
| Bilgi->Bilgi         |                                                                          |                             |         | 2 Türler ve popülasyonlar arasındaki genetik bilgi aktarımını kavrar.                                                                            | 図田田        |
| Bilgi->Bilgi         |                                                                          |                             |         | 3 Ekosistemin vapı ve islevleri ile madde ve enerii iliskisini kavrar.                                                                           | ■田田        |
| Bilgi->Bilgi         |                                                                          |                             |         | 4 Canlı çeşitliliğini, kökenini ve evrimsel gelişimini kavrar.                                                                                   | 図日日        |
| Beceriler->Beceriler |                                                                          |                             |         | 5 Biyoçeşitliliğin korunması ve sürdürebilir kullanımı için gerekli çalışmaları yürütür.                                                         | ■日日        |
| Beceriler->Beceriler |                                                                          |                             |         | 7 Biyoloji konusunda edindiği bilgi ve becerileri eğitim, teknoloji, endüstri, tarım, orman, sağlık ve çevre problemlerini çözmek için kullanır. | 図田日        |
| Becenier->Becenier   |                                                                          |                             |         | 12 Biyoloji ile ilgili problemlerin çözümüne yönelik hipotez kurar ve sonuçları analiz eder.                                                     | ■日日        |
|                      | Yetkinlikler->Yetkinlikler (Bağımsız Çalışabilme ve Sorumluluk Alabilme) |                             |         | 8 Biyolojik düşünceyi bireysel, sosyal, ekonomik, teknolojik ve çevresel konulara uygular.                                                       | 図田田        |
|                      | Vetkinlikler->Yetkinlikler (Bağımsız Calısabilme ve Sorumluluk Alabilme) |                             |         | 11 Alan içi ve dışındaki multidisipliner çalışmalarda görev ve sorumluluk alır.                                                                  | 図田田        |
|                      | Yetkinlikler->Yetkinlikler (Öğrenme)                                     |                             |         | 6 Biyoloji biliminin tarihsel gelişimini öğrenir.                                                                                                | 図田田        |
|                      | Vetkinlikler->Yetkinlikler (Öğrenme)                                     |                             |         | 13 Biyoloji ile ilgili güncel bilgileri takip ederek kendini sürekli geliştirir.                                                                 | 図田日        |
|                      | Yetkinlikler->Yetkinlikler (İletişim ve Sosyal)                          |                             |         | 8 Biyolojik düşünceyi bireysel, sosyal, ekonomik, teknolojik ve çevresel konulara uygular.                                                       | 図田田        |
|                      | Vetkinlikler->Yetkinlikler (İletişim ve Sosyal)                          |                             |         | 10 Biyolojik çalışmalar ile ilgili diğer bilimlerin ve yabancı dilin öneminin farkına vanr.                                                      | 図田田        |
|                      | Yetkinlikler->Yetkinlikler (İletişim ve Sosyal)                          |                             |         | 14 Biyoloji ile ilgili konuları yazılı, sözlü ve sunum tekniklerini kullanarak aktarır.                                                          | 図田田        |
|                      | Vetkinlikler->Yetkinlikler (İletişim ve Sosyal)                          |                             |         | 15 Biyoloji konularında etkin iletişim sağlar.                                                                                                   | 図田田        |
|                      | Yetkinlikler->Yetkinlikler (İletişim ve Sosyal)                          |                             |         | 16 Edindiği bilgi ve kazanımlarla evrensel konulara duyarlı, ülke çıkarlarını gözeten, arastıran ve üretken bireyler olur.                       | 図田日        |
|                      | Vetkinlikler->Yetkinlikler (Alana Özgü)                                  |                             |         | 9 Evrensel, sosyal adalet ve çevre değerlerine sahip olur.                                                                                       | 図田田        |
|                      | Yetkinlikler->Yetkinlikler (Alana Özgü)                                  |                             |         | 17 Biyolojinin uygulama alanlarında kullanılan laboratuvar teknikleri ve cihazları kullanır.                                                     | 図田日        |
|                      | Vetkinlikler->Yetkinlikler (Alana Özgü)                                  |                             |         | 18 Biyolojik verileri gelişen teknolojiye dayalı olarak bilgisayar ortamında analiz etme yeteneği kazanır.                                       | 図田田        |
|                      | Yetkinlikler->Yetkinlikler (Alana Özgü)                                  |                             |         | 19 İs güvenliği ve sağlığı konularında veterli bilince sahip olur.                                                                               | <b>MEE</b> |
|                      |                                                                          |                             |         |                                                                                                    |            |

#### **6. Bilgi Paketi Bilgileri Kopyala (Bölüm Başkanlıkları yetkisinde)**

**Program/ bölüm başkanlıklarının erişimine açılan bu sekme**, bir müfredatta seçilen dersin Bilgi Paketi bilgilerinin, başka bir müfredattaki bir derse kopyalanması için kullanılır.

Bilgi Sistemi'ne<https://obs.gazi.edu.tr/oibs/login.aspx> adresindeki 'İdari Personel Girişi' butonu kullanılarak erişilip 'Bilgi Paketi İşlemleri' menüsündeki 'Bilgi Paketi bilgileri kopyala' sekmesine tıklanarak 11 Nolu Ekran görüntülenir.

- Ekranın solundan Bilgi Paketi bilgileri dolu olan kaynak ders seçilir.
- Ekranın sağından Bilgi Paketi bilgilerinin kopyalanacağı ders seçilir.

- Kopyalamayı tamamlamak için 'Seçilen kaynak dersin Bilgi Paketi bilgilerini seçilen hedef ders kopyala' butonuna tıklanır.

.<br>dat Dersler **Hedef Mill** .<br>dat Dersle ADALET ME Fakülte BEDEN EĞİTİMİ VE SPOR YÜKSEK ADALET .<br>Bölüm **ANTRENÖRLÜK EĞİTİM** ADALE Program ANTRENÖRLÜK EĞİTİM .<br>aran (2017) (ADALET) ADALET Müfre .<br>Iem/Sind  $\sqrt{m}$ Dönem/Sind tar Dare Kodlan Filmal Q Ara/Bu .<br>Ders Kod/A Sef Grun  $\sim$ AVATASA HUKUKI<br>MEDENI HUKUKI (Giriş, Başlangıç, Aile)<br>KLAVYE KULLANIMI-I<br>SEÇMELİ: HIZLI OKUMA TERNİKLERİ<br>HUKUKUN TEMEL KAVRAMLARI MAM 101<br>
BSA101<br>
BSA-107<br>
BSA-109<br>
BSO-101<br>
BSO-101<br>
ENG-101<br>
TÜR-101<br>
TÜR-101<br>
ALM 201 ÚK EĞÍTÍMÍ VE ÍLKELERÍ ADT123<br>ADT125<br>ADT127<br>ADT131<br>ADT133<br>ADT133<br>ADT135<br>ALM 101 IM LOIT a<br>Rhimine Gieis asti tzce. IKLINLIN GENEL ESASLART (S BESŐ YÜZME SEC2G<br>SEC2G  $56 - 1/5$ **KATKIN KATKI**  $213 - 1/17$ **Kaynak Ders Seçiniz** Hedef Ders Se

11 Nolu Ekran

## **7. Ders Bilgi Paketi Tanımları**

Ders Bilgi Paketi Tanımları sekmesindeki bilgiler, **program/ bölüm başkanlıklarınca** doldurulur.

Bilgi Sistemi'ne<https://obs.gazi.edu.tr/oibs/login.aspx> adresindeki 'İdari Personel Girişi' butonu kullanılarak erişilip 'Bilgi Paketi İşlemleri' menüsündeki 'Ders Bilgi Paketi Tanımları' sekmesine tıklanarak 12 Nolu Ekran görüntülenir.

12 Nolu Ekran

| Müfredat Dersleri<br><b>TEKNOLOJİ FAKÜLTESİ</b><br>Fakülte |                                                        |                          |                                                            | Müfredat                                                          |                |                     | (2019) (BİLGİSAYAR MÜHENDİSLİĞİ) BİLGİSAYAR MÜH.2019 giriş (Aktif) |                    |            |  |
|------------------------------------------------------------|--------------------------------------------------------|--------------------------|------------------------------------------------------------|-------------------------------------------------------------------|----------------|---------------------|--------------------------------------------------------------------|--------------------|------------|--|
| Bölüm                                                      | BİLGİSAYAR MÜHENDİSLİĞİ                                | $\overline{\phantom{a}}$ | $\overline{\phantom{a}}$<br>Bilgi Paketi Tamamlanma Durumu |                                                                   |                | Tümü                |                                                                    |                    |            |  |
|                                                            | BİLGİSAYAR MÜHENDİSLİĞİ                                |                          |                                                            |                                                                   |                |                     |                                                                    |                    |            |  |
| Program                                                    |                                                        |                          |                                                            | Bilgi Paketi Tamamlanma Oranı Aralığı<br>$\overline{\phantom{a}}$ |                |                     | 100<br>IO.                                                         |                    |            |  |
| Dönem                                                      | - Zor/Seç Tümü<br>- Snf Tümü<br>Tümü                   |                          | - Ders Kodu - Ders Adı                                     |                                                                   |                |                     |                                                                    |                    | Q Ara/Bul  |  |
| <b>Ders Kodu</b>                                           | Ders Adı                                               | Z/S                      | Kredi                                                      | <b>AKTS</b>                                                       | Snf            | Dôn.Tip             |                                                                    | Tamamlanma Oranı % | Tamamlandı |  |
| <b>BMT-103</b>                                             | ALGORÍTMA VE PROGRAMLAMAYA GÍR                         | $\mathbf{Z}$             | $\overline{\mathbf{z}}$                                    | 5 <sup>1</sup>                                                    | $1\,$          | $\mathsf{G}$        |                                                                    | $\Omega$           |            |  |
| TAR-101                                                    | ATATÜRK İLKELERİ ve İNKILAP TA                         |                          | $\overline{2}$                                             |                                                                   | $\mathbf{1}$   | G                   |                                                                    | $\sqrt{2}$         |            |  |
| FİZ-156                                                    | FİZİK LABORATUVARI                                     | z                        |                                                            | $\overline{ }$                                                    | $\mathbf{1}$   | G                   |                                                                    |                    |            |  |
| Fiz-103                                                    | <b>FİZİK-I</b>                                         |                          |                                                            |                                                                   |                | G                   |                                                                    |                    |            |  |
| <b>ENG-101</b>                                             | <b>INGILIZCE-I</b>                                     | $\overline{z}$           |                                                            |                                                                   |                | G                   |                                                                    |                    |            |  |
| MAT-103                                                    | LİNEER CEBİR                                           | z                        | з                                                          | s                                                                 |                | G                   |                                                                    |                    |            |  |
| MAT-101                                                    | MATEMATİK-I                                            | $\overline{z}$           | 4                                                          |                                                                   | $\mathbf{1}$   | G                   |                                                                    | $\Omega$           |            |  |
| TÜR-101                                                    | <b>TÜRK DİLİ-I</b>                                     |                          |                                                            |                                                                   | 1              | G                   |                                                                    |                    |            |  |
| <b>TAR-102</b>                                             | ATATÜRK İLKELERİ VE İNKILAP TA                         |                          | $\overline{ }$                                             |                                                                   |                |                     |                                                                    |                    |            |  |
| <b>BMT-108</b>                                             | BİLGİSAYAR MÜHENDİSLİĞİNE GİRİ                         |                          | $\overline{z}$                                             | $\overline{ }$                                                    |                |                     |                                                                    |                    |            |  |
| <b>BMT-106</b>                                             | <b>ELEKTRÍK DEVRELERÍ</b>                              | z                        |                                                            | $\overline{2}$                                                    |                |                     |                                                                    |                    |            |  |
| FIZ-104                                                    | <b>FİZİK-II</b>                                        | 7                        | 4                                                          | -6                                                                | 1              | я                   |                                                                    | $\Omega$           |            |  |
| <b>ENG-102</b>                                             | <b>INGILIZCE 2</b>                                     | $\mathbf{z}$             | $\overline{\mathbf{z}}$                                    | $\overline{2}$                                                    | $\overline{1}$ |                     |                                                                    | $\sqrt{2}$         |            |  |
| KIM-103                                                    | <b>KİMYA</b>                                           | z                        | 4                                                          |                                                                   | 1              |                     |                                                                    | $\Omega$           |            |  |
| KİM-151                                                    | KİMYA LABORATUVARI                                     | z                        |                                                            |                                                                   |                |                     |                                                                    |                    |            |  |
| MAT-102                                                    | MATEMATİK-II                                           |                          |                                                            |                                                                   | 1              |                     |                                                                    |                    |            |  |
| TUR-102                                                    | <b>TÜRK DİLİ-II</b>                                    | z.                       | $\overline{2}$                                             | $\overline{z}$                                                    | $\mathbf{1}$   | R                   |                                                                    | $\theta$           |            |  |
|                                                            |                                                        | 吾                        | $93 - 1/6$                                                 | и.<br>$\checkmark$                                                |                | <b>KAK A A A CO</b> |                                                                    |                    |            |  |
|                                                            | S Bilgi Paketi Tanımları<br>2 Dersi Düzenle<br>Secilen |                          | $\mathbf{v}$                                               | <b>Dersleri Yazdır</b>                                            |                |                     | Dersleri Yazdır(İng)                                               |                    |            |  |

Bu ekranda yapılan bilgi girişi kontrolü, <https://obs.gazi.edu.tr/oibs/bologna/> adresinden Akademik İşlemler> İlgili Akademik Birim > İlgili Program> Dersler sayfasına erişilerek yapılabilir.

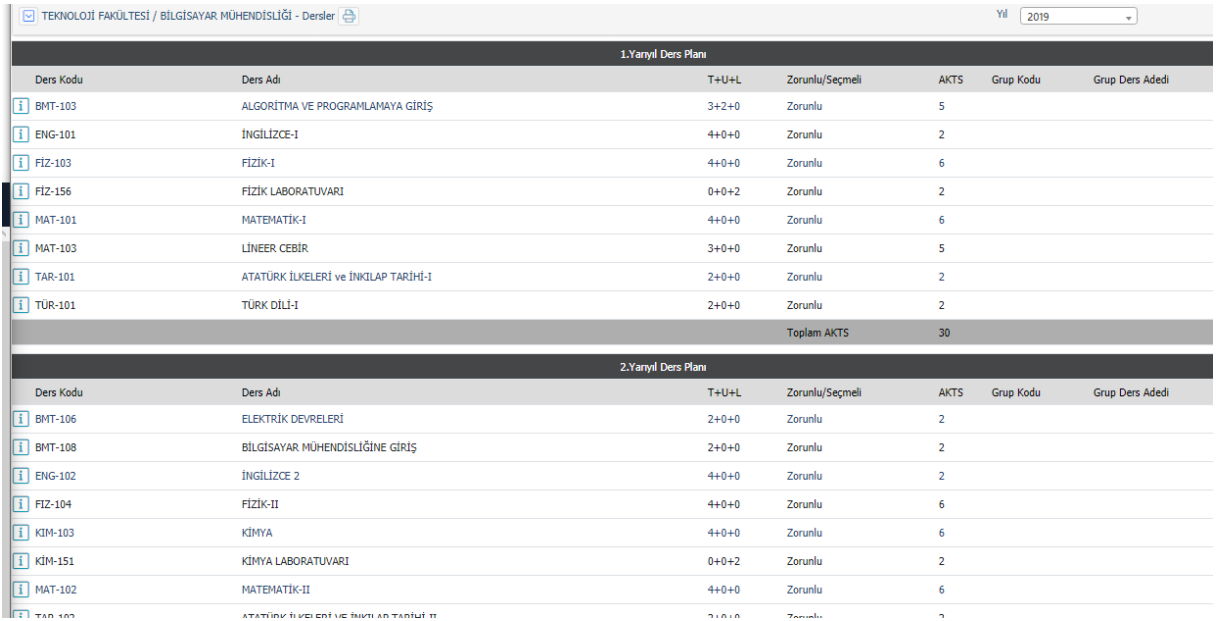

### **8. Bilgi Paketi Tanımları**

Bilgi Paketi Tanımları sekmesindeki bilgiler, **program/ bölüm başkanlıklarınca** doldurulur.

Bilgi Sistemi'ne<https://obs.gazi.edu.tr/oibs/login.aspx> adresindeki 'İdari Personel Girişi' butonu kullanılarak erişilip 'Bilgi Paketi İşlemleri' menüsündeki Ders Bilgi Paketi Tanımları altında yer alan 'Bilgi Paketi Tanımları' sekmesine tıklanarak 14 Nolu Ekran görüntülenir.

Açılan ekranın üstünde yer alan;

- Dersin amacı, amacı (İngilizce), içeriği, içeriği (İngilizce), ders notları, ders notları (İngilizce) alanları doldurulur.

- Değerlendirme Sistemi alanına yarıyıl/ yıldaki sınav sayısı ve değerlendirmeye oransal katkısı girilir.

**-** AKTS / İş Yükü Tablosu kullanılarak dersin iş yükü dolayısıyla AKTS kredisi hesaplanır.

- Ders Kategorisi alanına**,** dersin ilintili olduğu temel alanların ilinti oranları yüzdelik olarak girilir.

- Dersin Kaynakları (Meteryal Paylaşımı) alanına dersin kaynakları eklenir.

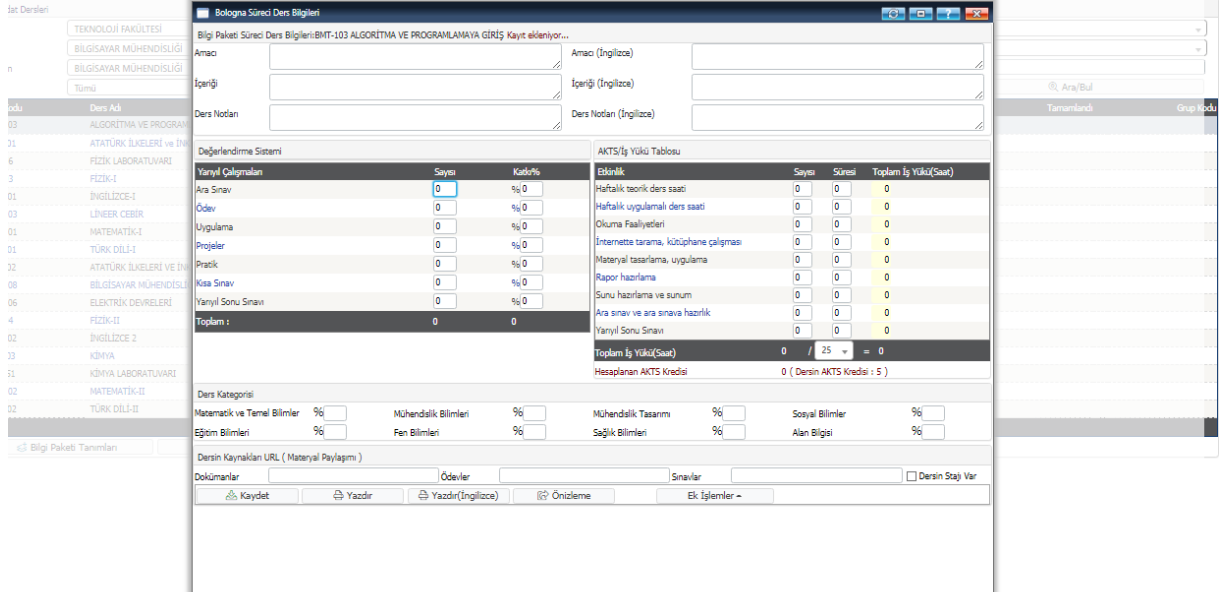

Bir ders için bilgi paketine girilen bilginin tamamlanma oranları, sistemden takip edilebilmektedir. Başklıkların ağırlıkları Tablo 1'deki şekildedir:

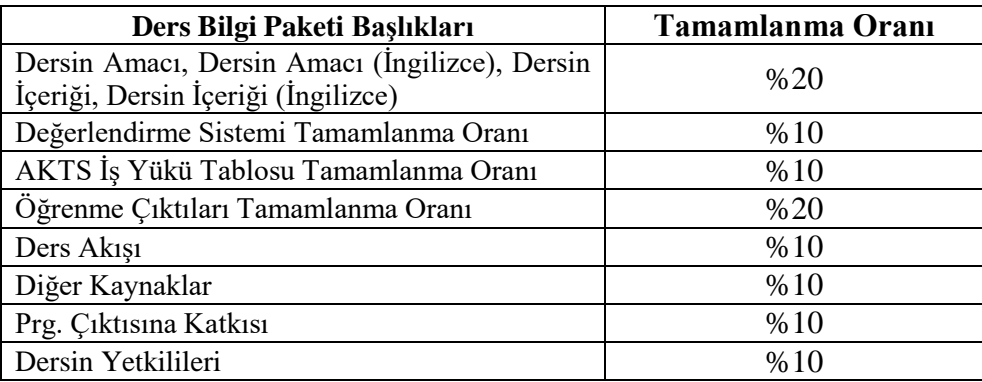

Tablo 1. Ders Bilgi Paketi Tamamlanma Oranları

Bu ekranda yapılan bilgi girişi kontrolü, <https://obs.gazi.edu.tr/oibs/bologna/> adresinden Akademik Birimler> İlgili Akademik Birim> İlgili Program> Dersler sayfasına erişilerek yapılabilir.

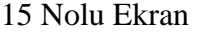

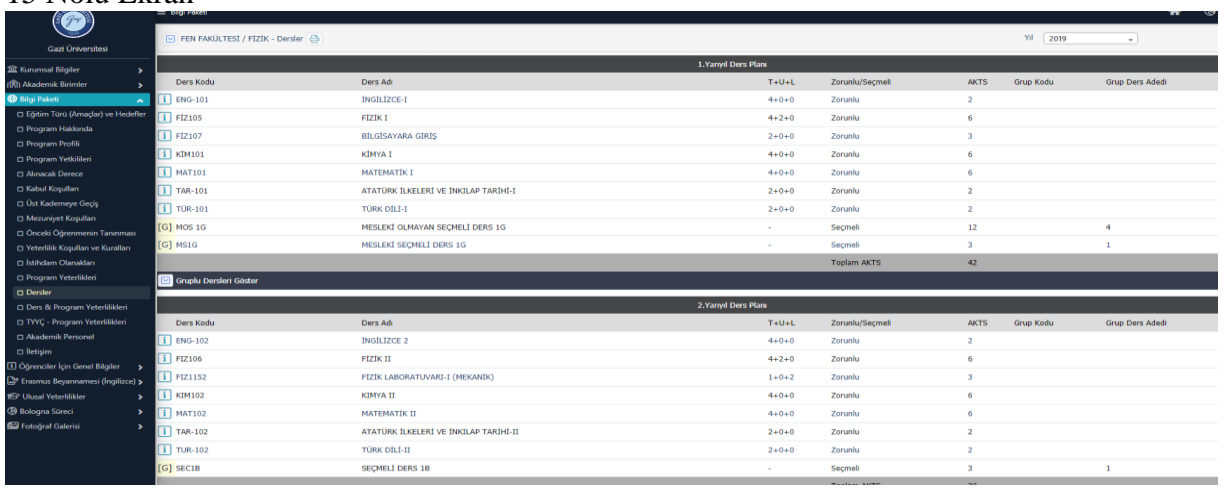

### **Dersi Veren Öğretim Elemanının Ders Bilgi Paketi Tanımlarına Bilgi Girişi Yapması**

**Ders Bilgi Paketi Tanımlarına bilgi girişi,** program/ bölüm başkanlıklarınca yapılabileceği gibi söz konusu **dersi veren öğretim elemanı tarafından da yapılabilir**. Bunun için öğretim elemanının, müfredatta ilgili derse tanımlanmış olması gerekmektedir.

- Derse öğretim elemanı tanımlama isteyen bölüm/ program başkanı, Bilgi Sistemi'ne <https://obs.gazi.edu.tr/oibs/login.aspx> adresindeki 'İdari Personel Girişi' butonu kullanarak erişir ve 'Ders İşlemleri' menüsündeki Müfredat İşlemleri> Müfredat Seçiniz> Müfredat Dersleri> İlgili ders> Değiştir adımlarını takip edilerek öğretim elemanı tanımlamasını gerçekleştirir.

### 16 Nolu Ekran

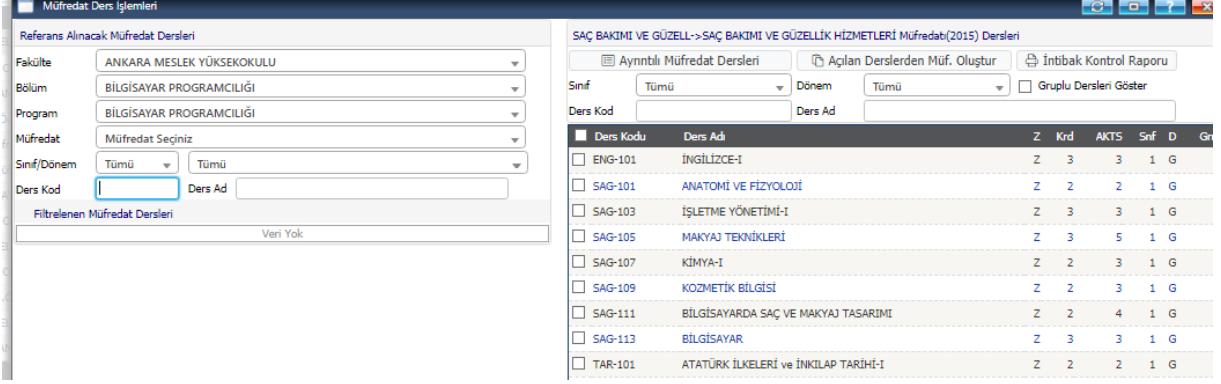

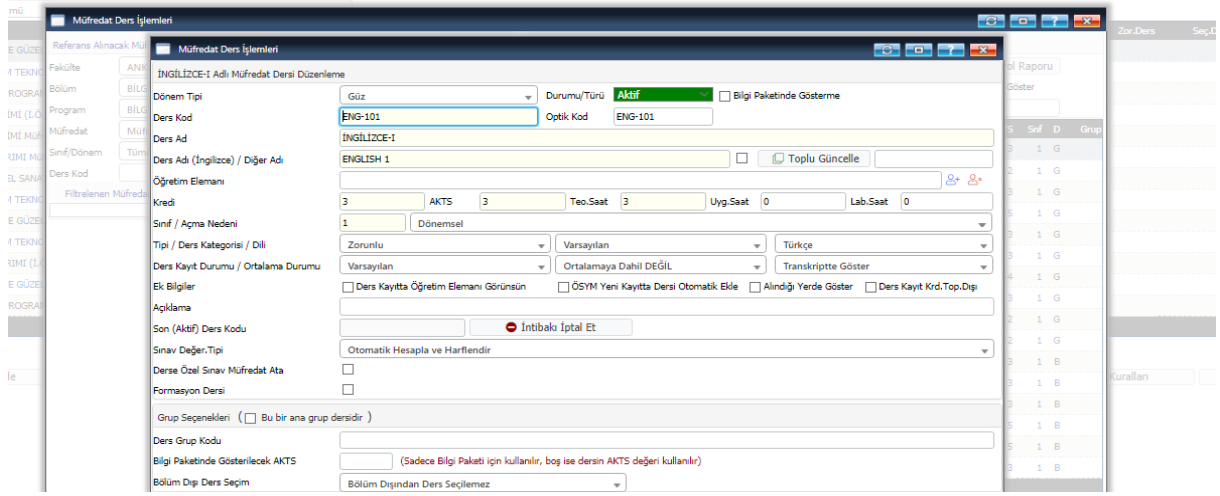

Kendisine ders tanımlanan öğretim elemanı, Bilgi Sistemi'ne <https://obs.gazi.edu.tr/oibs/login.aspx> adresindeki 'Akademisyen Girişi' butonunu kullanılarak erişilip 'Ders İşlemleri' menüsündeki 'Ders Bilgi Paketi Tanımları' sekmesine ders bilgi paketi tanımlamalarını yapabilir.

- Kendisine ders tanımlanan öğretim elemanı, Bilgi Sistemi'ne https://obs.gazi.edu.tr/oibs/login.aspx adresindeki 'Akademisyen Girisi' butonu <https://obs.gazi.edu.tr/oibs/login.aspx> adresindeki 'Akademisyen Girişi' butonu kullanarak erişir ve 'Ders İşlemleri' menüsündeki Müfredat İşlemleri > Müfredat Seçiniz > Müfredat Dersleri > İlgili ders > Değiştir adımlarını takip edilerek derse ait ders bilgi paketi tanımlarına bilgi girişi yapar.

#### 18 Nolu Ekran

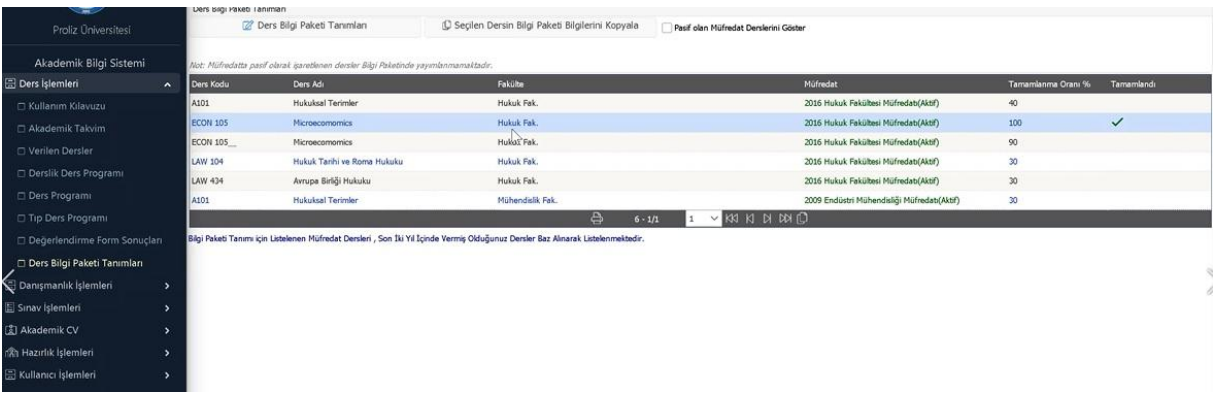

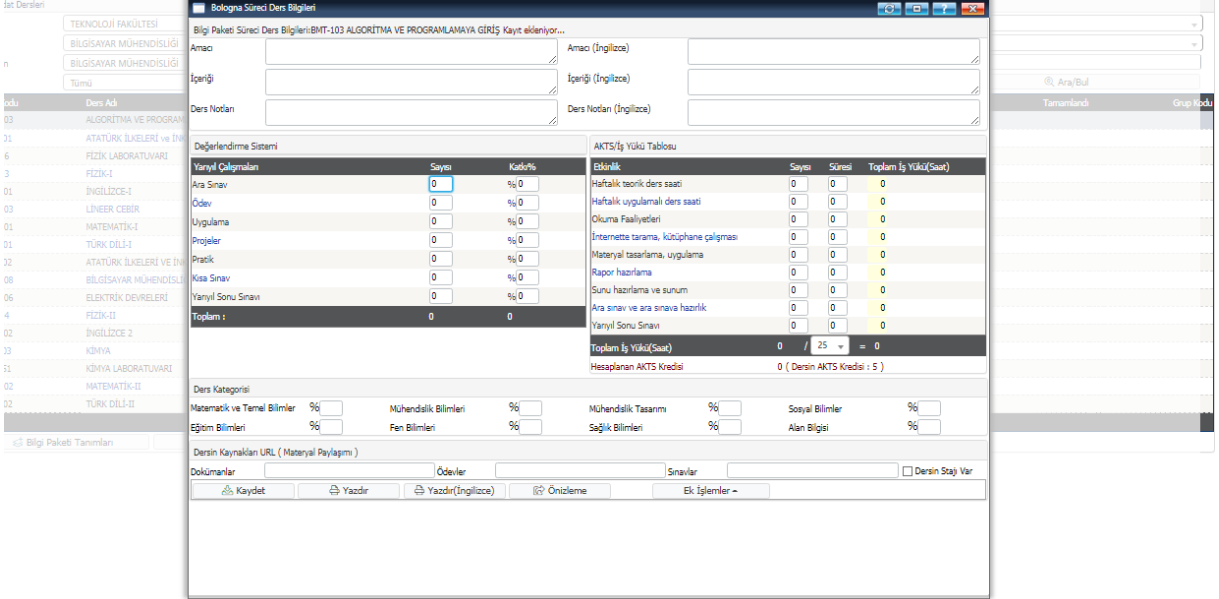

### **9. Müfredat derslerinin kontrol edilmesi**

Tanımlamaları tamamlanan derslerin Bilgi Paketi'nde görünmesini sağlamak için bölüm/ program başkanı veya derse tanımlanan öğretim elemanı tarafından Ders İşlemleri > Müfredat İşlemleri > Müfredat Seçiniz > Müfredat Dersleri > Dersin üzerine tıklayın > Değiştir adımlarının takip edilerek müfredat kontrolünün yapılması gerekmektedir.

20 Nolu Ekran

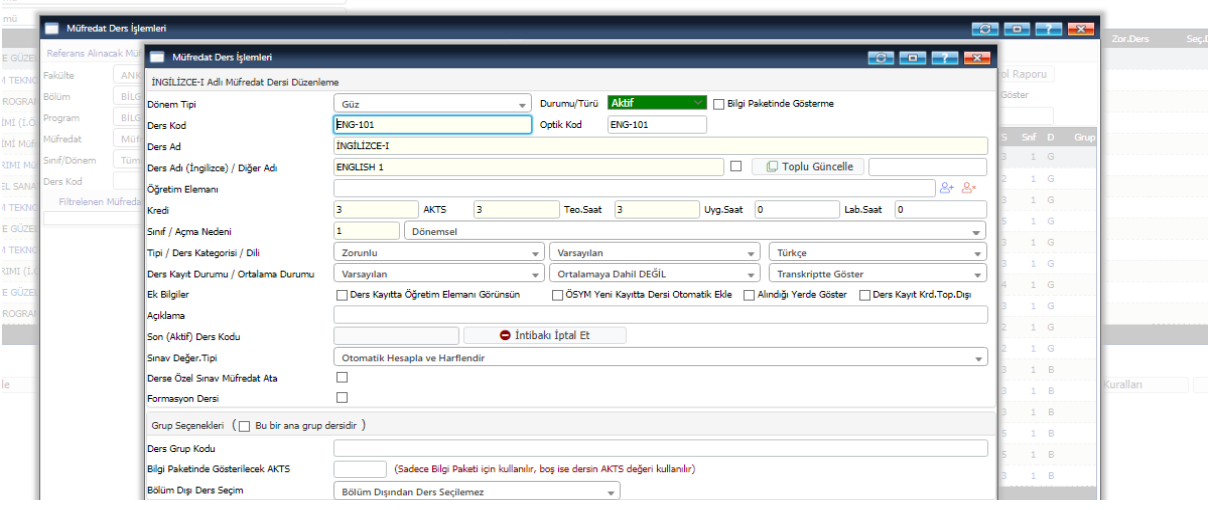

 20 Nolu ekrandan her bir ders için görüntülenebilen '**Bilgi Paketinde Gösterme'** tercihinin kontrol edilmesi bilgilerin Bilgi Paketi'ne yansıtılması açısından önemlidir. Bu tercih seçili olduğu ders, Bilgi Paketi sayfasında yer almayacaktır.

## **MÜFREDAT İŞLEMLERİNE İLİŞKİN ÖNEMLİ AÇIKLAMALAR**

- Üniversitemiz Bilgi Paketi, aktif müfredat üzerinden çalışmaktadır.

- Bir programa yeni bir müfredat tanımlanacak ise yen, müfredat mutlaka 'Çoğalt' butonu kullanılarak oluşturulmalıdır. Aksi halde yeni müfredattaki derslerin bilgi paketi bilgileri Üniversitemiz Bilgi Paketi'nde görüntülenemeyecektir.